$\label{eq:2} \frac{1}{2}\int_{\mathbb{R}^2} \left|\frac{d\mathbf{x}}{d\mathbf{x}}\right|^2 \, d\mathbf{x} = \frac{1}{2}\sum_{i=1}^2 \frac{d\mathbf{x}}{d\mathbf{x}}$ 

# **AN OPTIMAL USER-INTERFACE FOR EPIMS DATABASE CONVERSIONS AND SSQ 25002 EEE PARTS SCREENING**

**Final Report** NASMASEE Summer **Faculty Fellowship Program-1995** Johnson **Space Center**

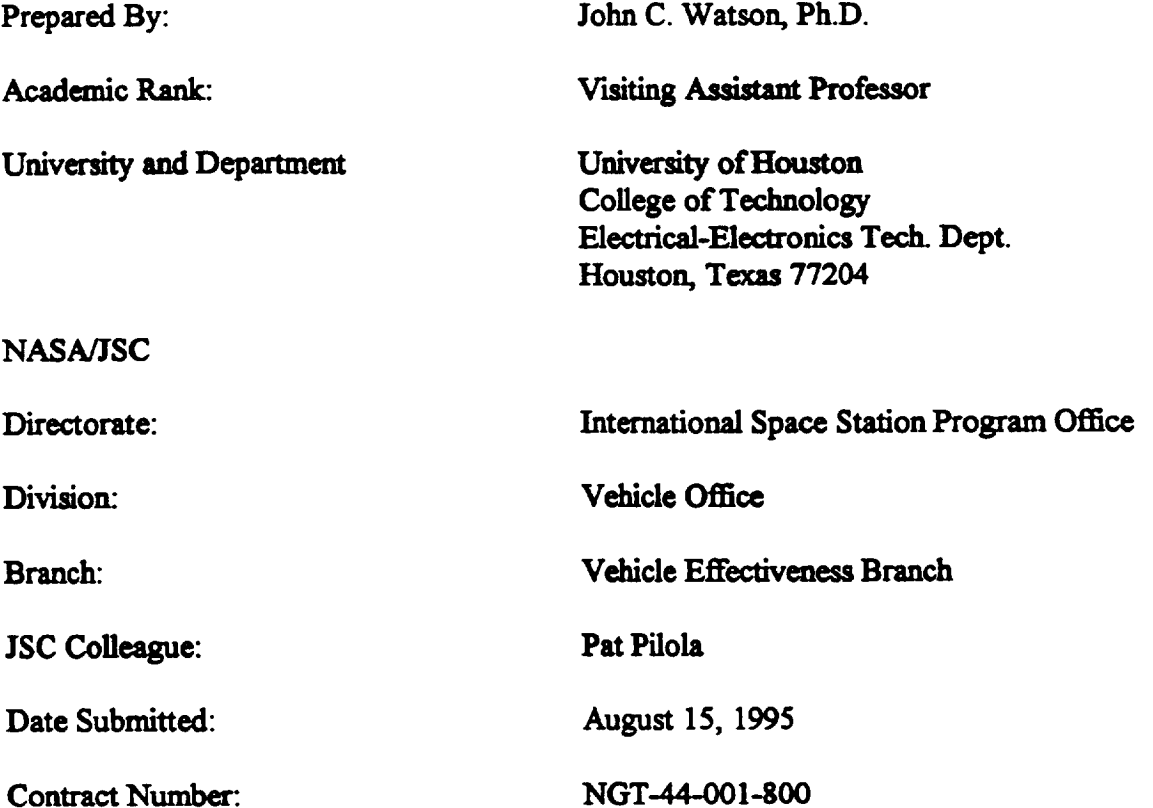

#### ABSTRACT

The Electrical, Electronic, and Electromechanical (EEE) Parts Information Management System (EPIMS) database was selected by the International Space Station Parts Control Board for providing parts information to NASA managers and contractors. Parts **data is transferred to the EPIMS database by converting parts list** data **to** the **EPIMS Data Exchange Fie Format. In general, parts list information received fi'om** contractors **and suppliers does not** convert **directly into the EPIMS Data Exchange File Format. Often parts lists use different variable and record field assignments. Many of the EPIM variables are not defined in the parts lists received. The objective of this work was to develop an automated system for tramla\_ 8 parts lists into the EPIMS Data Exchange F'de Format** for **upload into the EPlMS database. Once EEE pat\_ information has been tramferred to tl\_ I'=PIMS** \_ **it is necesm\_ to** \_rem **part\_ dart in accordmce with the provisions of the SSQ 25002 Supplemmtal List of Qualified Electrical, Electronic, and Electromechanical Parts, Manufacturers, and Laboratories (QEP\_). The SSQ 25002 standards** are **used to identify parts which satisfy the requirements for spacecrait applications. An** additional **objective for this work was to develop m automated** system **which would screen EEE parts information against the SSQ 25002 to inform managen of** the **qualification status of parts used** in **sp\_ applications. The EPIMS Database Conversion and SSQ25002 User** Interfaces are **designed to** interface **through the World-Wide-Web (WWW)/Internet to provide accessib'flity by NASA managers and** contractors.

### **INTRODUCTION**

**Historically, NASA was able** to **acquire quality electrical, electronic, and electromechanical (EEE) parts through the military supply system. As defense contractors have reduced in number, it is becoming** increasingly **more difficult to identify parts suppliers which can provide parts which satisfy the performance specifications required for spacecraft applications. NASA has been forced to perform considerable parts screening in-house. The EEE Parts Information Management System (EPIMS) database provides an on-line system which NASA managers and** contractors **can use to screen parts used** in **spacecraft desig\_ However, it has been difficult uploading parts list information into the EPIMS database since most parts lists maintained by supplie\_ and** contractors **do not** conform **to the requiremem of the EPIMS Data File Exchange Format.**

### **EPIMS DATABASE** CONVERSION SYSTEM

**The EPIMS database** contains **79 unique variables which describe EEE parts. The purpose of the EPIMS Database Conversion System is to map information from a parts list** into the **EPIMS variables. In most cases, not all 79 variables will be assigned values for each part. However, the EPIMS Database Conversion System** must **provide** the **capability to accommodate all EPIMS variables when performing a parts** list **to EPIMS Data Exchange I\_de Format** conversion. **A major challenge in developing** an **automated system for performing the parts list to EPIMS database conversions was** correctly **translatin8** each **EPIMS variable with the parts list field which most accurately describes the correspondin8 data. The first attempt at developing the EPIMS database translator was to** select **the assignments for each EPIMS variable based on the supplier or** contractor **which** submitted **the pints list. The flaw in this technique is that an** incorrect **assignment for** an **EPIMS variable** could **not** be **adjusted without m\_** the conversion **table for** the **specific** supplier **or** contractor. **It was decided that** the **parts** list **to EPIMS** conversion mapping must **be dynamic to** support **flexible changes to EPIMS variable assignments.** The intent **was to** enable **the user to easily modify EPIMS variable assignments without** modifying the **sottware interface which mppom the** conversion. **The EPIM variable assignments for** each supplier **and** contractor **were made** \_le **throush an HTML form which can be** viewed **and modified on the World Widz Web (WWW). If an observer sees an error in the assignment of EPIMS variables for their respective parts list, variable assignments may be modified throush** the **HTML form. An** example **WWW form used for translating parts** lists **into the EPIMS Data F'de Exchange Format has been** included **in Figure 1. Each entry in the form can accommodate any one of the 79 unique EPIMS variables supported in** the **EPIMS database. After** the **user** views the **EPIMS variable assignments for** their **parts list and** corrects **any** entries, the **form is** submitted **for EPIMS** conversion. **The** final **product will be the EPIMS Data Exchange F'des required for upload** into the **EPIM** database. **For security reasons, a user** may **not transfer parts list data without owning a valid account number** and **password. An** *HTML* **hotlink is provided to enable** the **user to log on to perform** the **transfer of parts data.**

# HARRIS CORP.EPIMS DATABASE CONVERSION

The EPIMS Database Conversion Program receives the contractor parts list data through file **inputdata on the web server and generates EPIMS Data Exchange Format Files part, parts\_list, element, and nspar.**

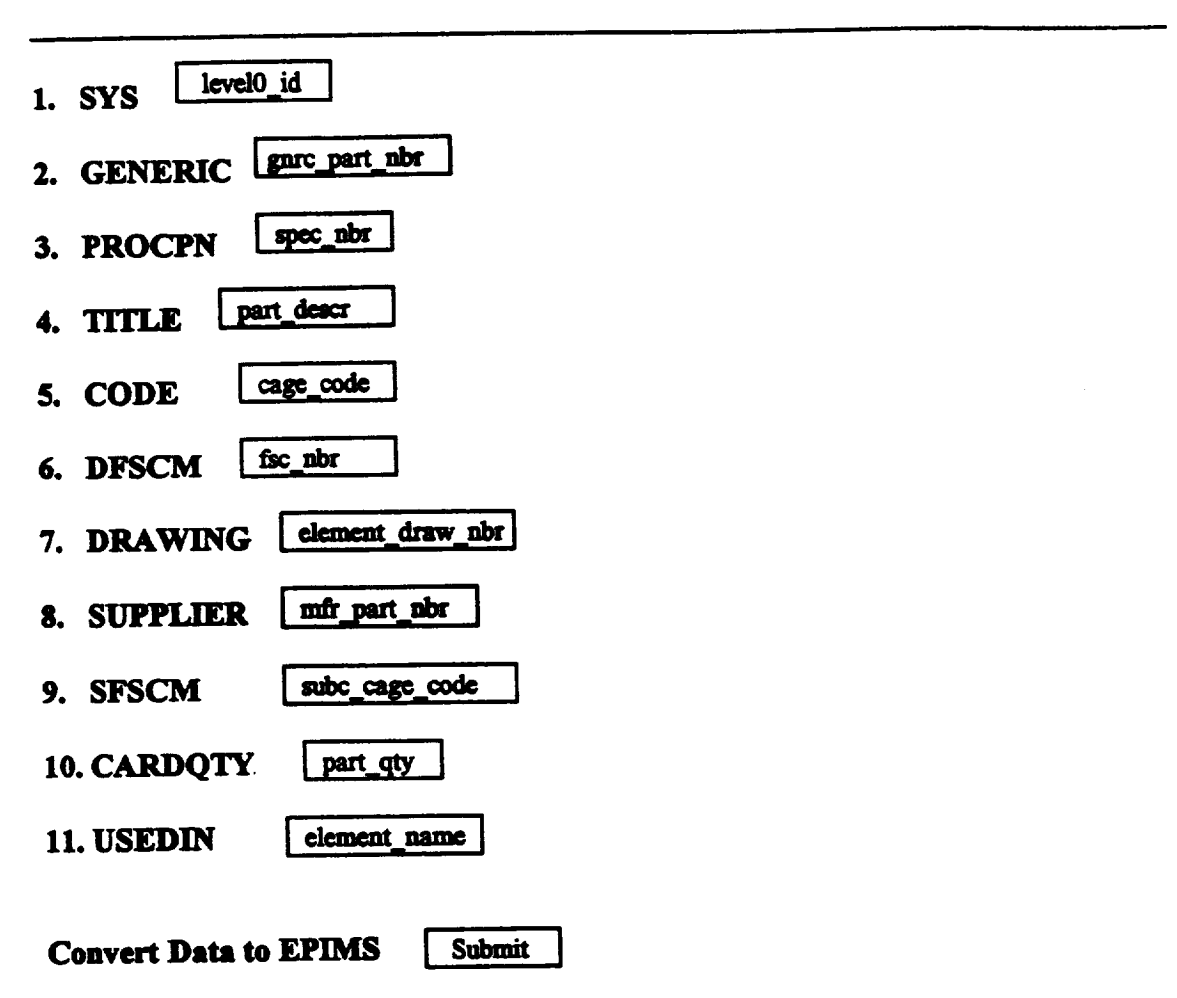

# **View or Transfer Contractor Parts List**

**Figure 1. Example of HTML Form** for **Converting Parts List Data to EPIMS**

**The most complex task of the EPIMS Database Conversion System development was creatin8 the UNIX Bourne shell script required to process the entries received from each WWW form. The form processing software was written in UNIX Bourne shell script since this could be activated through the web server. The forms processor receives each entry from the form and creates an awk program that will map the pans list data to the desired variable fields for the EPIMS Data File Exchange Format** files. Once **the awk**

program has been created which satisfies the desired EPIMS variable assignments *submitted* **by** the **user, the awk code will process** the parts **list data to** create the **required EPIMS Data File Exchange Format** files **used for upload of pans list data into** the **EPIMS database. The flowchart shown** in **Figure 2 describes the logic used to** perform the **mapping of EPIMS variables to** the **pans** list **data. The forms processor** sequences **through** each **EPIMS variable required to generate** the **EPIMS Data Exchange Files part, parts\_list, element, and nspar. The Variable (k) shown in Figure 2 refers to each variable** included **in** the **contractor pans** list **data** file containing *n* **variables (column headers).** The **number of variables will vary with** the **particular** contractor **submitting parts list data** to **EPIMS. Each variable assignment received through the HTML** form will be **compared to** each **EPIMS variable used in the creation of the EPIMS Data Exchange Files. If a match is found,** an **awk code statement is** created **which will transfer the corresponding field of the** contractor's **parts list to** the **required** field in the **EPIMS Data** Exchange File. The EPIMS variables pl\_mumber, version, ... reviewer\_userid shown in **Figure 2 represent a sample of** the **96 entries used to** create the **EPIMSData** Exchange **Files. Although** there **are 79 unique EPIM\$ variables, some of** these **are repeated** in **the EPIMS Data** Exchange **Ydea.**

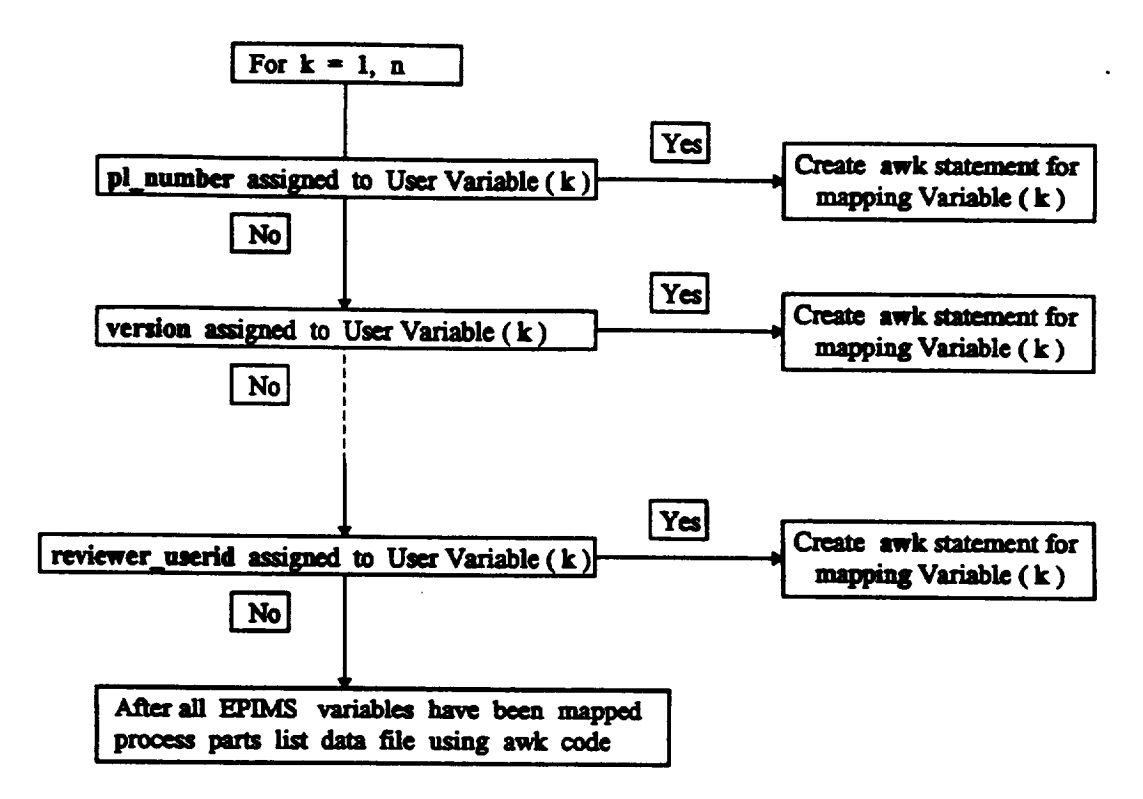

**Figure 2. Flowchart for Performing EPIMS Variable** Conversions

#### **GENERIC EPIMS DATABASE CONVERSION FORM**

**Although HTML forms were created to accommodate current EEE parts suppliers and contractors, it would be desirable** to **create a Generic EPIMS Database Conversion Form which could be** configured **to translate parts** list **data from other parts** list **formats which may be submitted to NASA. The** *Generic* **EPIMS Database Conversion Form shown in** Figure **3** lists **all 79 EPIMS variables.** The user indicates **the appropriate** column **number which maps with** the corresponding **EPIMS variable. The forms processor for the** *Generic* **EPIMS Database Conversion Form generates the required awk code to map the field number of the** *submitted* **parts list with its** corresponding **EPIMS variable. The awk code** then **generates the EPIMS Data Exchange F'tles using data from the** *submitted* **parts list.**

## **GENERIC EPIMS DATABASE CONVERSION FORM**

**Use this form to translate EEE parts** fists **for suppliers and contractors which do not have a EPIMS** *Conversion* **Translator** *Form.*

Next **to each EPIMS variable, indicate the column number of'the field (1-79) from** the parts list which describes the same information. For example, if your parts list<br>includes the CAGE code in column 5 you would set: cage\_code  $\left[\begin{array}{cc} 5 \end{array}\right]$ 

**The EPIMS Database** *Conversion* **Translator receives** the **parts list data in f'de** "inputdata" **in** the **cgi-bin directory** and **generates EPIMS Data Exchange Fries:** "part", **parts, list",** "element", and "nspar".

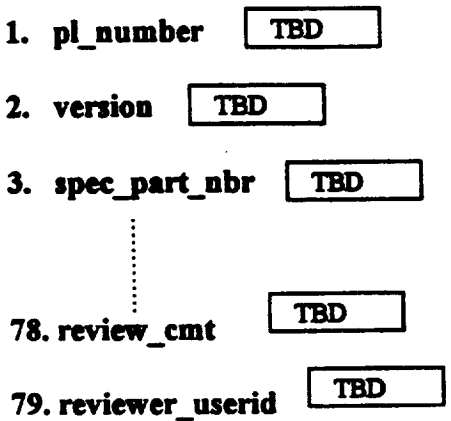

# **Figure 3. Generic EPIMS Database Conversion Form**

#### SSQ 25002 EEE PARTS SCREENING

**The** *SSQ* **25002 Supplemental List of Qualified Electrical, Electronic,** and **Electromechanical (EEE) Parts, Manufacturers,** and **Laboratories (QEPM&L)** is used to qualify **EEE** pans **for** spacecraft **design. The** SSQ **25002 includes** appendices which **identify** the qualification status **of EEE** pans, **manufacturers,** and **laboratories. The current version of SSQ 25002 contains the appendices listed in Table 1.**

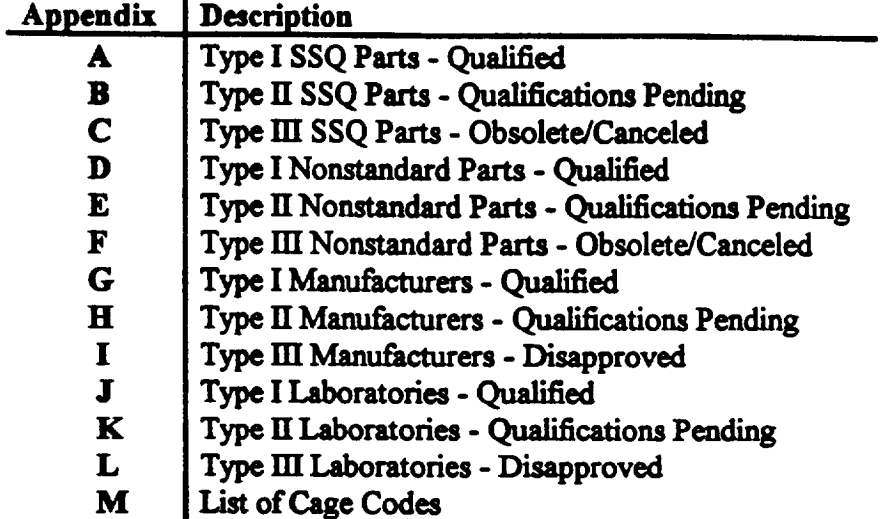

## **Table 1. SSQ 25002 Appendices Used for Screening EEE Parts**

It **is not uncommon for a partslist to** contain **thousands of parts** so it **would be preferable to** automate **parts list screening to identify parts which require investigation** concerning their **suitability for spacecraft design. It** is especially **important to identify EEE parts which are disqualified for use in spacecraft design appfications. The SSQ 25002 EEE Parts Screening program was developed to automate** the **process of screening EEE parts lists. The EEE parts are screened by** comparing each **part number against the list of qualifi\_l, qLmlifi\_\_tiOns pending,** \_ **obsolete/canoe, led parts com\_ned in appendices A through F. Should a part munber match a part number listed** in **appendices** A **through F, information about** the **screened EEE part** will **be written** in its **respective display list which** can be **observed through** the **web browser. Each appendix listed** in **Table** 1 **has a** corresponding parts **list** in the **web browser for observation by the** user. **Each** part is **also screened by cage code to verify** the **qualification status of** the **mmmfacuu\_ or laboratory which created the part. The flowchart shown** in **Figure** 3 **de\_n'bm** the **SSQ 25002 EEE Parts Screening procedure for identifying parts which are placed in files QUAL\_SSQ, PEND\_SSQ, DISQUAL\_SSQ, QUAL\_NSTD, PEND\_NSTD, and DISQUAL\_NSTD for observation on** the **web browser.**

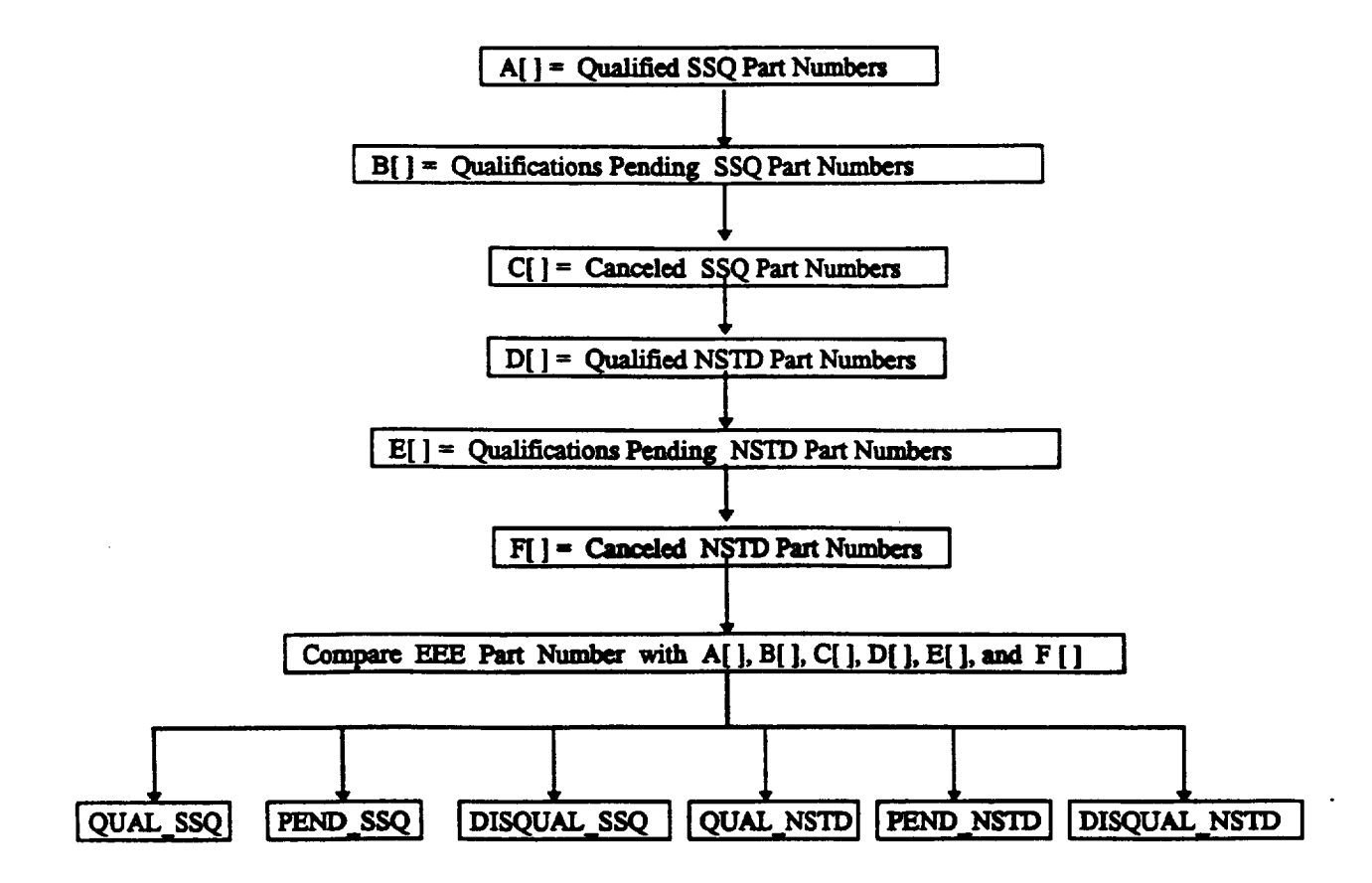

**Figure 4. Flowchart for Screening EEE Parts by Part Number**

**Manufacturers** and laboratories who develop EEE parts for spacecraft design are **inspected to** ensure **parts are Fabricated in accordance with design specifications. Each part record includes a CAGE code which identifies the** \_ **or laboratory that createdthe part. The SSQ 25002EEEParts ScreeningProgramimplementsthe flowchart shown in** l\_gure **5 in which the CAGE code from each part in the submitted parts list is compared with the CAGE codes listed in appendices** *G* **through M. These appendices identify qualified, qualifications pending, and disqualified** \_ers **and laboratories as well as valid and invalid CAGE codes. The SSQ 25002 EEE Parts Screenin8 Pro\_pram identifies parts produced by** \_ **and laboratories which have a Type I, Type ]I, or Type HI qualification status and disphys this information on files QUAL MFGR, PENS\_MFGR,** *DISQUAL\_MFGR,* **QUAL\_LAB, PEND\_LAB, and** *DISQUAL\_LAB* **for observation throush the web browser. Parts which do not have a valid CAGE code are disphyed in file UNLISTED\_CAGE. It b** essential **that the user takes note of any parts which have been supplied by diglualified** manufacturer **or laboratory since these parts are not suitable for spacecraft applications.**

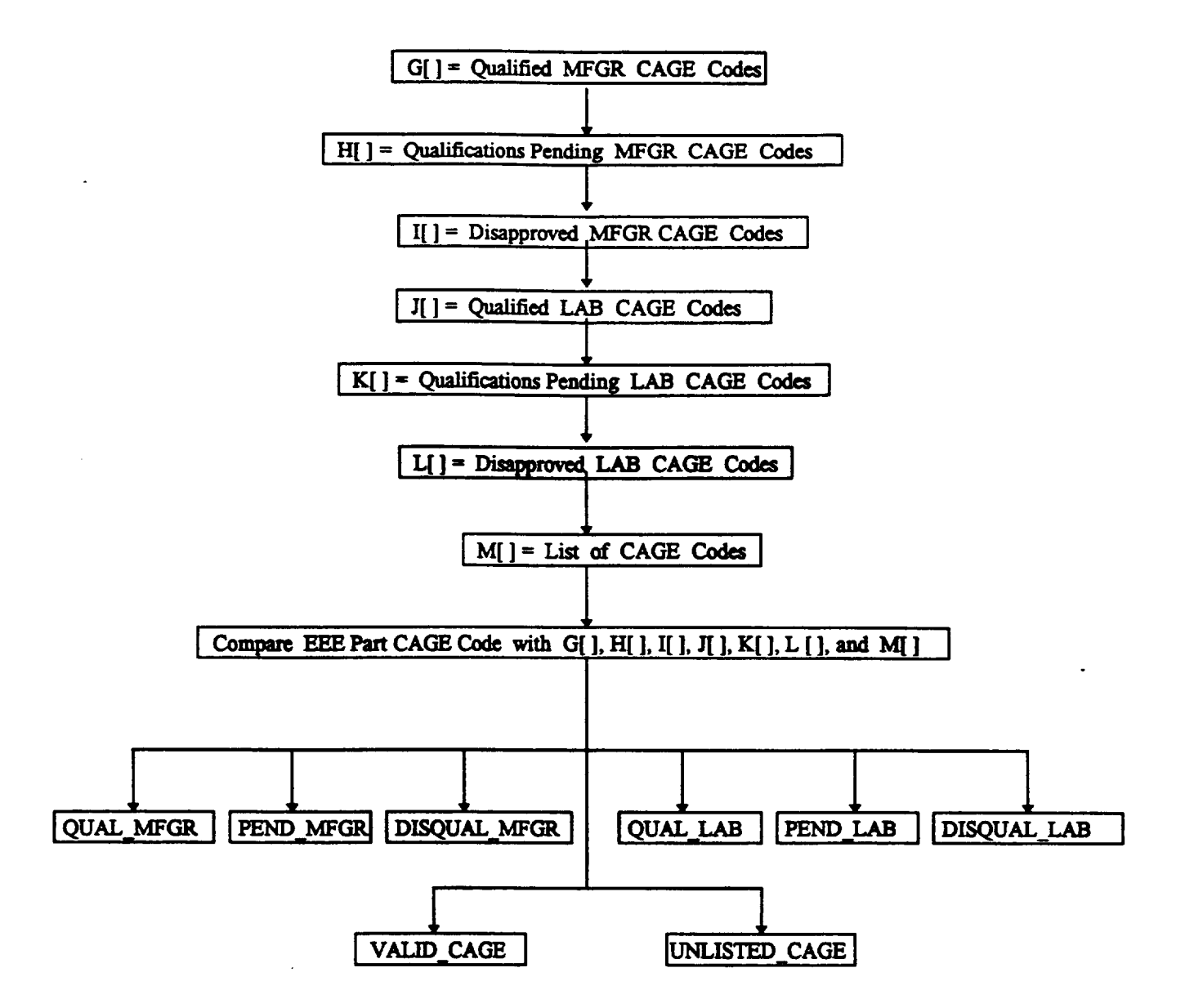

**Figure S.** flowchart **for** Screening **EEE Parts by Cage Code**

# **UPDATING SSQ 25002 APPENDICES**

**The information contained in the** SSQ **25002 appendices must be** updated whenever the **qualification status of a EEE part, manufacturer, or laboratory changes. The SSQ 25002 appendices used in** the **screening program were acquired from downloading MS Excel Worksheets using the text format** in **files apxA\_data through apxM\_data** on the **UNIX** fileserver. **The** capability of **adding information for** each **of** these **appendices has been implemented** on **respective HTML forms which access data** from each appendix. **However, for security reasons, it may not be advisable to incorporate** the update **feature through** the **web server.**

#### **CONCLUSIONS**

Theprimaryobjectivefor the **EPIMS Database Conversion and SSQ** 25002 **EEE Parts Screening systems is to simplify the task ofuploading parts information to the EPIMS database** and screening **parts for qualification for spacecraft design applications. The WWW/Internet provides accessibility** of **EEE parts information as well as flexibility** in **modifying EPIMS variable assignments** for submitted **parts lists. However, classified information, such as the qualification status of laboratories and manufacturers must be restricted to authorized viewers.** A **major challenge in developing EEE parts data processing systems is maintaining the desired security of information while simplifying the user interface. The general approach used in the development of the EPIMS Database Convenion and SSQ 25002 EEE Pans Screening systems was to** establish **designated files on the web** server **for processing** \_ **parts data but restricting** file **transfers to authorized** users.